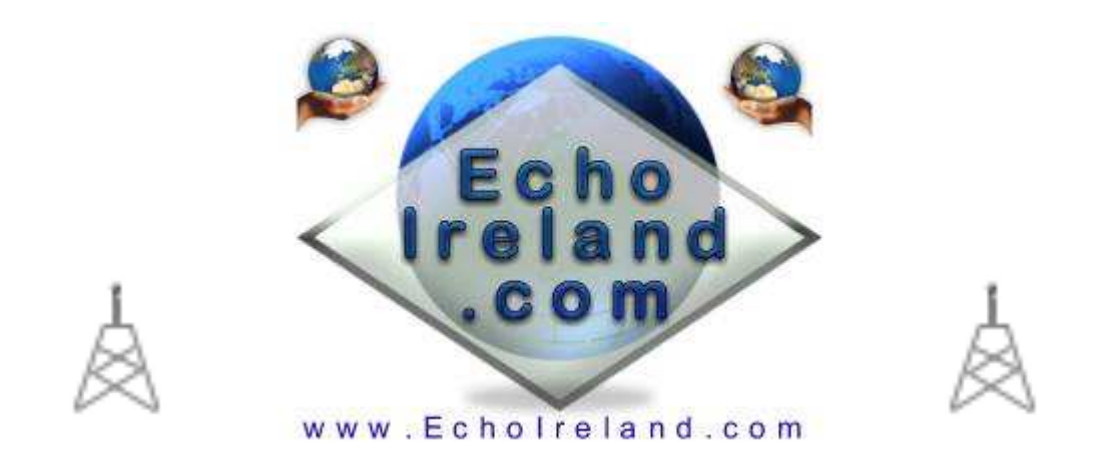

# **EchoDTMFHelpTTS**

#### Ver 1.0

|                              | E EchoDTMFMP3Player GI4KQU-L Ver1.0             |          |        |      |              |
|------------------------------|-------------------------------------------------|----------|--------|------|--------------|
| $\mathbf{a}$                 |                                                 |          |        |      | $\mathbf{E}$ |
| <b>DTMF</b>                  | File Location                                   | 00:01:14 | PTT ON |      |              |
| $*01$                        | C:\Documents and Settings\EI4JR\Desktop\EchoDT  |          |        | File |              |
| $*02$                        | C:\Documents and Settings\EI4JR\Desktop\EchoHel |          |        | File |              |
| $*03$                        | C:\Info1.mp3                                    |          |        | File |              |
| $*04$                        | C:\News2.mp3                                    |          |        | File |              |
|                              |                                                 |          |        | File |              |
|                              |                                                 |          |        | File |              |
|                              |                                                 |          |        | File |              |
|                              |                                                 |          |        | File |              |
|                              |                                                 |          |        | File |              |
|                              |                                                 |          |        | File |              |
|                              |                                                 |          |        | File |              |
|                              |                                                 |          |        | File |              |
|                              |                                                 |          |        | File |              |
|                              |                                                 |          |        | File |              |
|                              |                                                 |          |        | File |              |
|                              |                                                 |          |        | File |              |
|                              |                                                 |          |        | File |              |
|                              |                                                 |          |        | File |              |
|                              |                                                 |          |        | File |              |
|                              |                                                 |          |        | File |              |
| Save / Exit<br>About<br>Save |                                                 |          |        |      |              |

Download EchoDTMFMP3Player

**Windows XP** Application No registration need Free to use

EchoDTMFMP3Player is a simple to use Windows XP DirectX utility that allows up to 20 .mp3 .mp2 .wav files that can called and played by your RF users using DTMF. It is an ideal add-on for your link or repeater as help or information can be called by your RF users. If 20 is not enough I'm sure I can add more just let me know.

#### *Initial Setup*

 Download the EchoDTMFMP3Player.zip software into a directory unzip the software (1 file) and run. There is no installing the software simply put the file anywhere and run it.

#### *DTMF*

Enter the DTMF code that you want your user to use for each of the fields. If the file location field is empty don't put a DTMF code in.

*File* Click on File will open the search for file box where you will select your audio file. When selected the path to the file will be displayed in the file location field.

#### *Test Button*

To the right of the File button there is a small button that can be used to test what you have selected. Warning this will transmit the audio.

> *Save* This button will save all your changes

*Save / Exit* This button will save all your changes then exit the program.

## I hope you find the program useful

Donations are always welcome to help with the upkeep and advancement of the Repeaters & Software

**Make A Donation** 

### Peter EI4JR

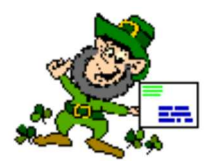

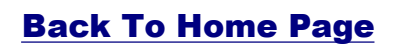

**Page Updated on 14/09/2007**

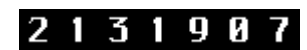